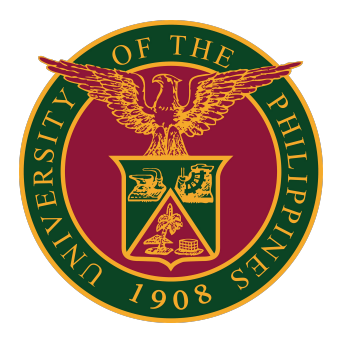

# **SAIS Guide: Resolving Website Errors**

**Quick Guide v1.0**

# **WEBSITE ERROR**

**CAUSE OF ERROR:** Bad Gateway Error / Cloudfare Error and Failue of Web Server bridge

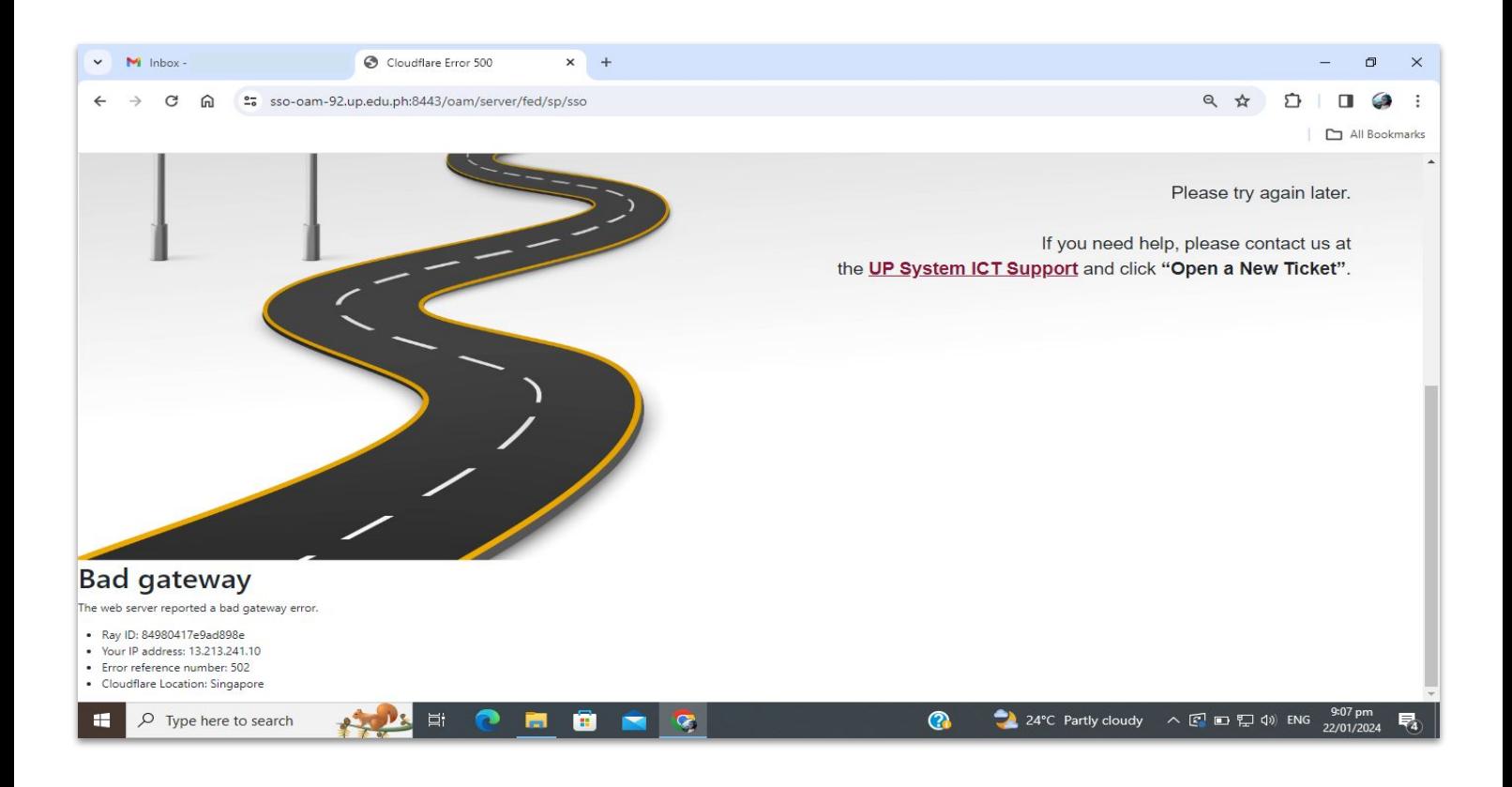

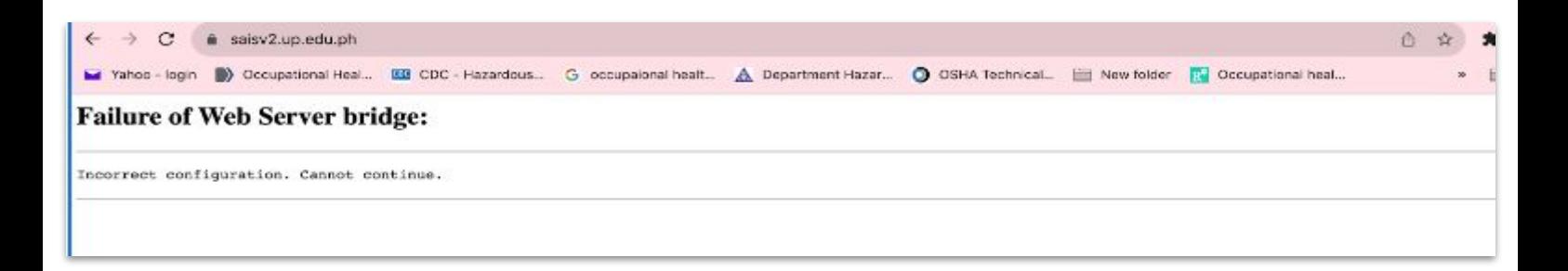

## **WEBSITE ERROR**

#### **CORRECTIVE ACTION:**

**1.** Click the three dots on the upper right corner of the browser window.

**2**. Select "Clear browsing data" or use the keyboard shortcut Ctrl + Shift + Del to access the clear cache option.

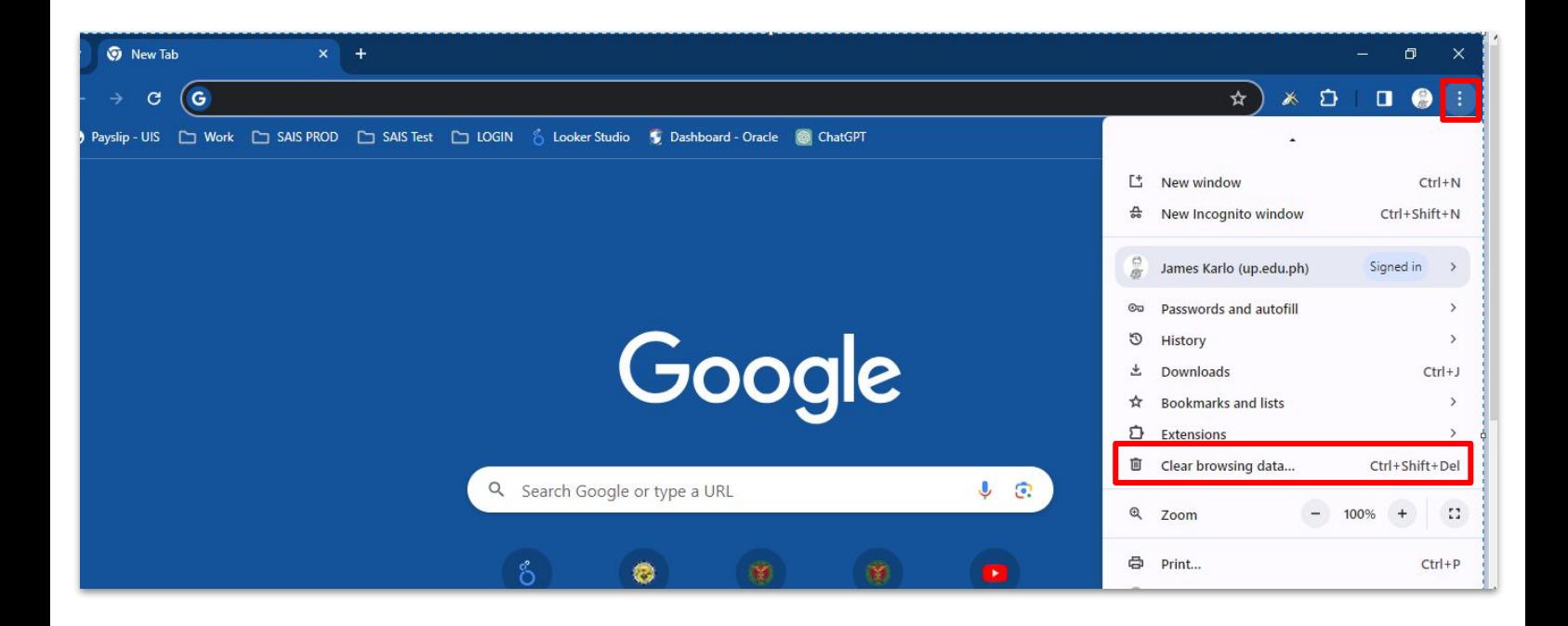

# **WEBSITE ERROR**

**3.** Select the **time range** to **"All time"**.

**4**. Select all the checkbox in the Advanced tab except Password and other sign-in data, and then click the "**Clear Data**" button.

**5.** Wait until the process finishes loading.

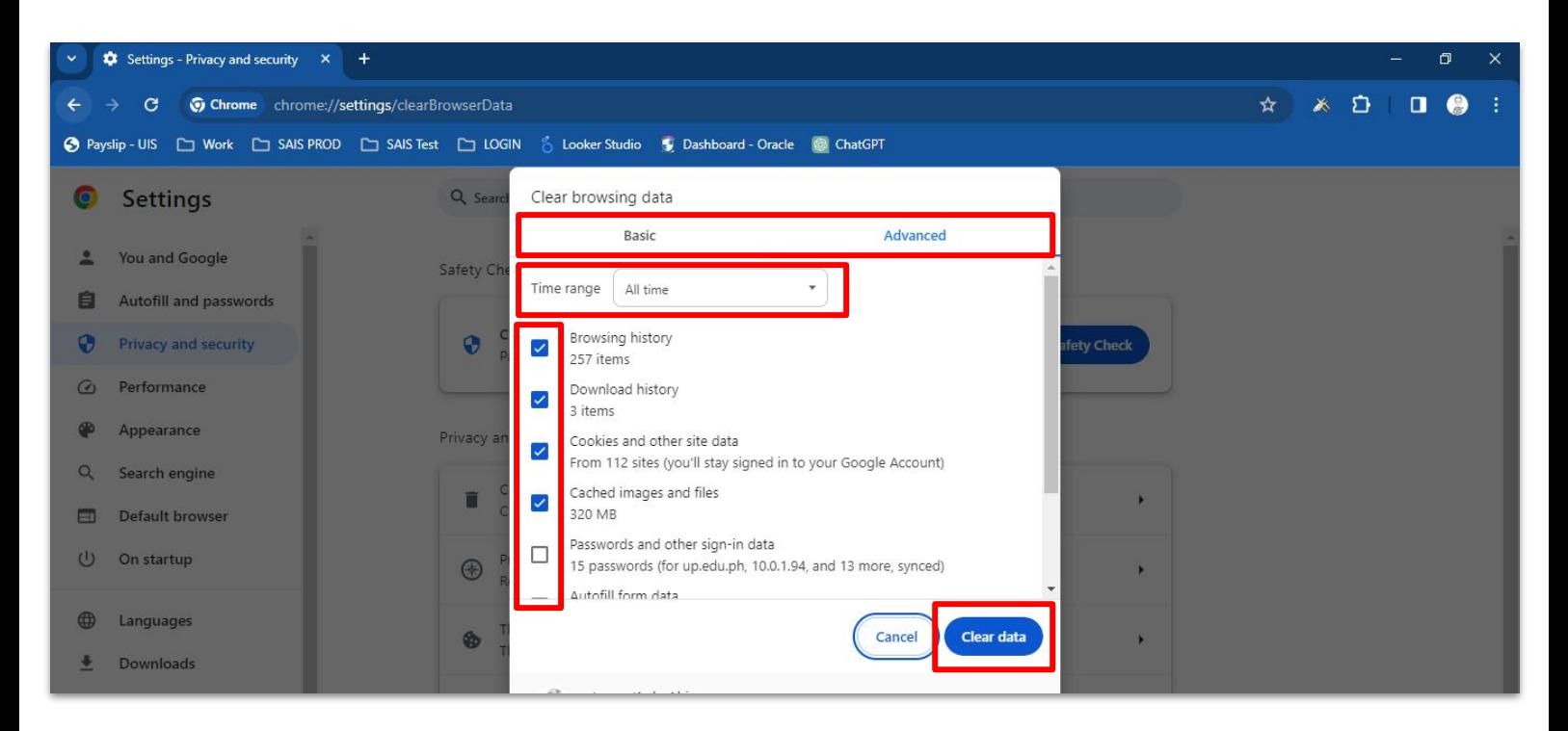

- **6.** Once the cache is cleared, close all browser windows.
- **7**. Open a new browser window and check if the issue persists.

**8.** If the issue still exists, please file a support ticket and await a response from the SAIS Team.

Note: Please refer to the next page for the link on how to file a support ticket.

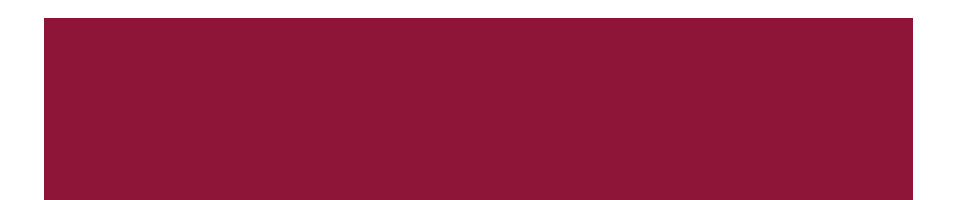

### **INFORMATION ON TECHNICAL SUPPORT**

For technical support, please contact us at the UP System ICT Support at:

<https://ictsupport.up.edu.ph/>

Link to the instructions for filing a support ticket: [How to File a Request at the UP System ICT Support](https://itdc.up.edu.ph/uis/manuals/How%20to%20File%20a%20Request%20at%20the%20UP%20System%20ICT%20Support%20Quick%20Guide%20v1.0.pdf)

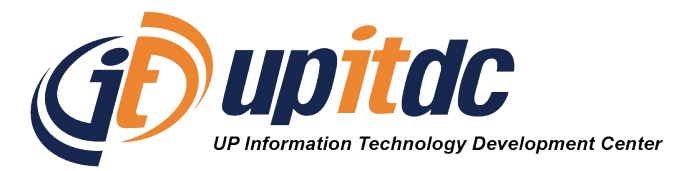

This document was was prepared by the Office of the Vice President for Development-Information Technology Development Center (OVPD-ITDC).